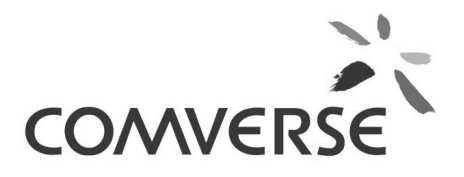

# **RUIM PREPAID PHASE-1 IMPLEMENTATION FEBRUARY 19, 2010 FOR BSNL EAST**

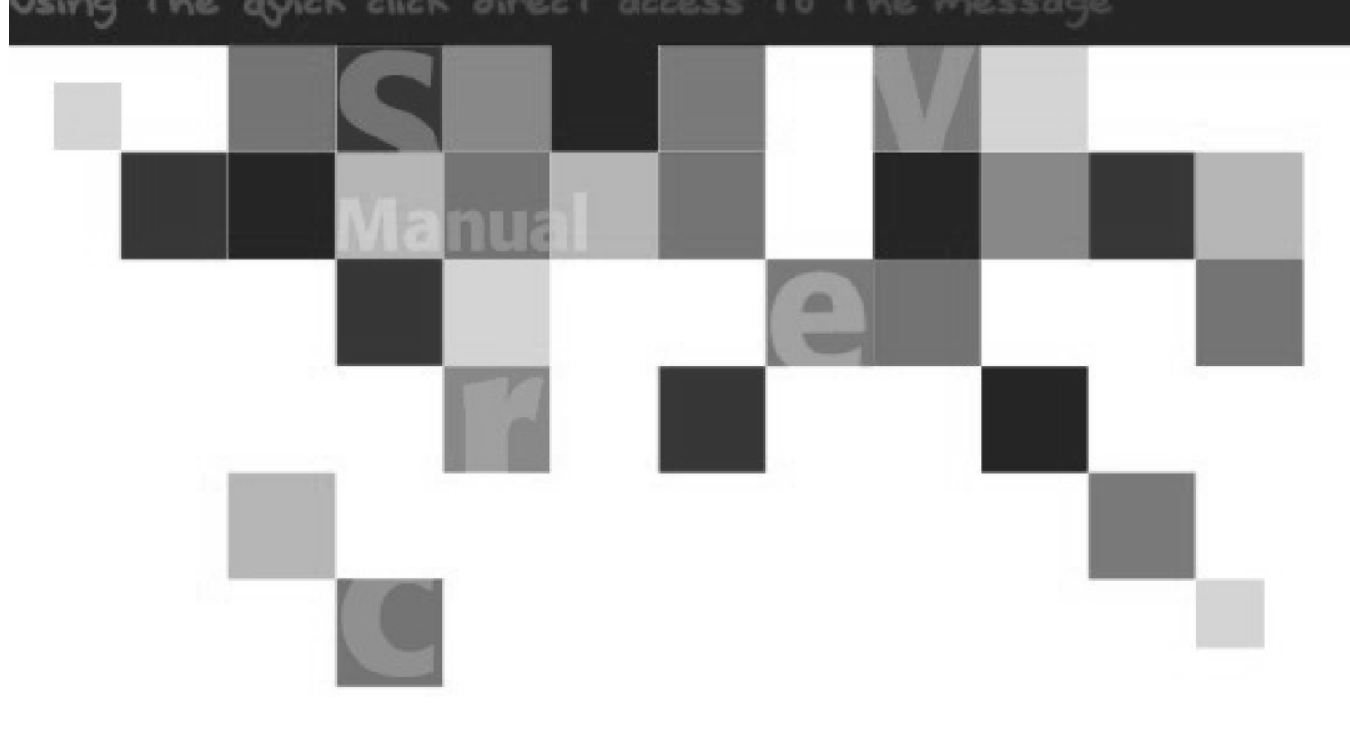

Updated: 2010-03-10

## **Notice**

This document contains proprietary and confidential material of Comverse, Inc. Any unauthorized reproduction, use, or disclosure of this material, or any part thereof, is strictly prohibited. This document is solely for the use of Comverse employees and authorized Comverse customers.

The material furnished in this document is believed to be accurate and reliable. However, no responsibility is assumed by Comverse, Inc. for the use of this material. Comverse, Inc. reserves the right to make changes to the material at any time and without notice.

Some of the functionality defined in this manual may not be included in your release of the software. Please contact your Comverse support representative for more information regarding the availability of this functionality.

Copyright © 2006 Comverse, Inc. All rights reserved.

Comverse and Kenan are registered trademarks of Comverse Technology, Inc. or its subsidiaries in the United States and may be registered in other countries. Total Care, Service Broker, ICMS and other denoted product names are trademarks of Comverse, Inc. or its subsidiaries.

Several products and company names mentioned herein may be trademarks and/or registered trademarks of their respective companies.

The materials presented herein are summary in nature, subject to change, and intended for general information only.

Comverse Corporate Headquarters 100 Quannapowitt Parkway Wakefield, MA 01880 USA Tel: (781) 246-9000 Fax: (781) 224-8143 www.comverse.com

## Warranty

Comverse maintains a technical support department for the sole purpose of providing efficient and reliable service. All Comverse products are warranted against defects in material and workmanship. The period of coverage and other warranty details are specified in the Comverse terms and conditions warranty. In no event shall Comverse be liable for incidental or consequential damages in connection with, or arising from, use of any Comverse product.

#### Inventory loading:

For loading inventory populate the tables in catalog database RUIM\_UNUSED\_MIN\_ESN\_VIEW RUIM\_UNUSED\_MDN\_VIEW

The std\_cd should be 91 and sc\_id is the sales\_channel\_id(ruim sales channel ), hlr\_id (14015)is the network device id the status should be 0.

Note:

Min,(esn+rsn) will be containerized(rsn is being populated in annotation1 field of invd\_main).Mdn will not be containerized. Sales channels created are based on msc\_id.

Commands for creation of MDN, MIN, ESN+RSN

#### Min esn creation:

ruim\_min\_esn\_create -S<Sales Channel Id>

Mdn Creation:

ruim\_mdn\_create -S<Sales Channel Id>

The script checks that the sales channel and inventory provided lies in the already provided range of mdn and min corresponding to each msc. It refers the following tables RUIM\_MDN\_LOCATION\_MAP, RUIM\_MIN\_LOCATION\_MAP.So please ensure the correct range is being provided.

The screen shot for creation of new subscribers is given below.

Selection of package and components

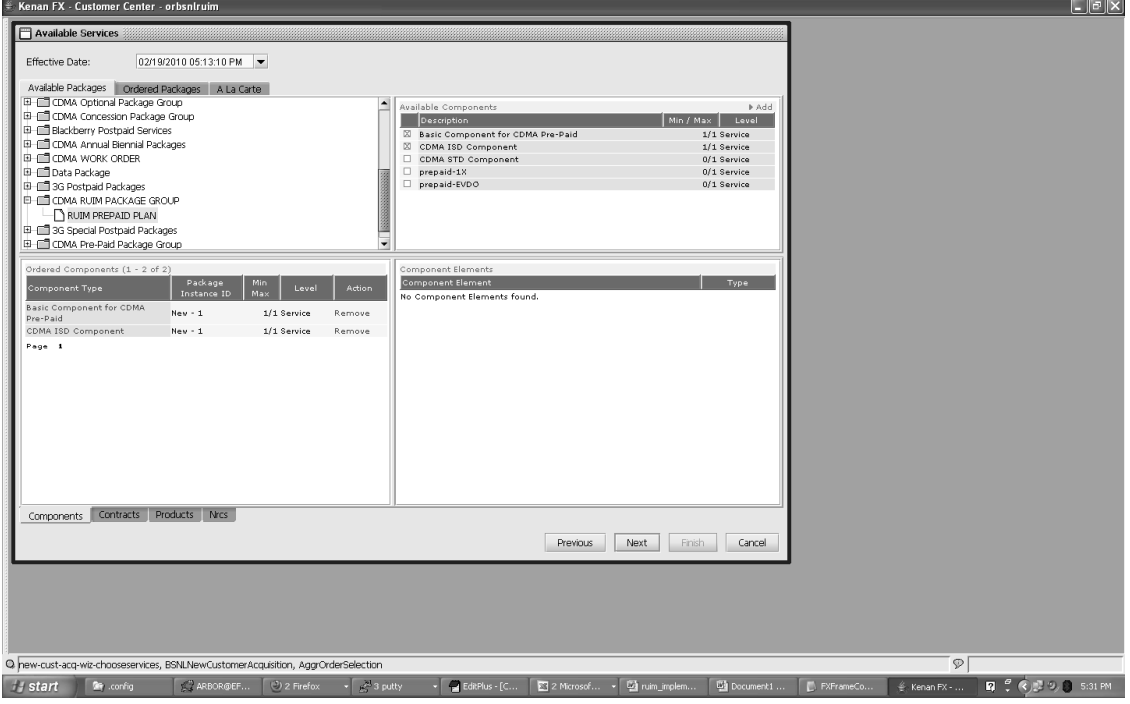

Selecting the proper service type:

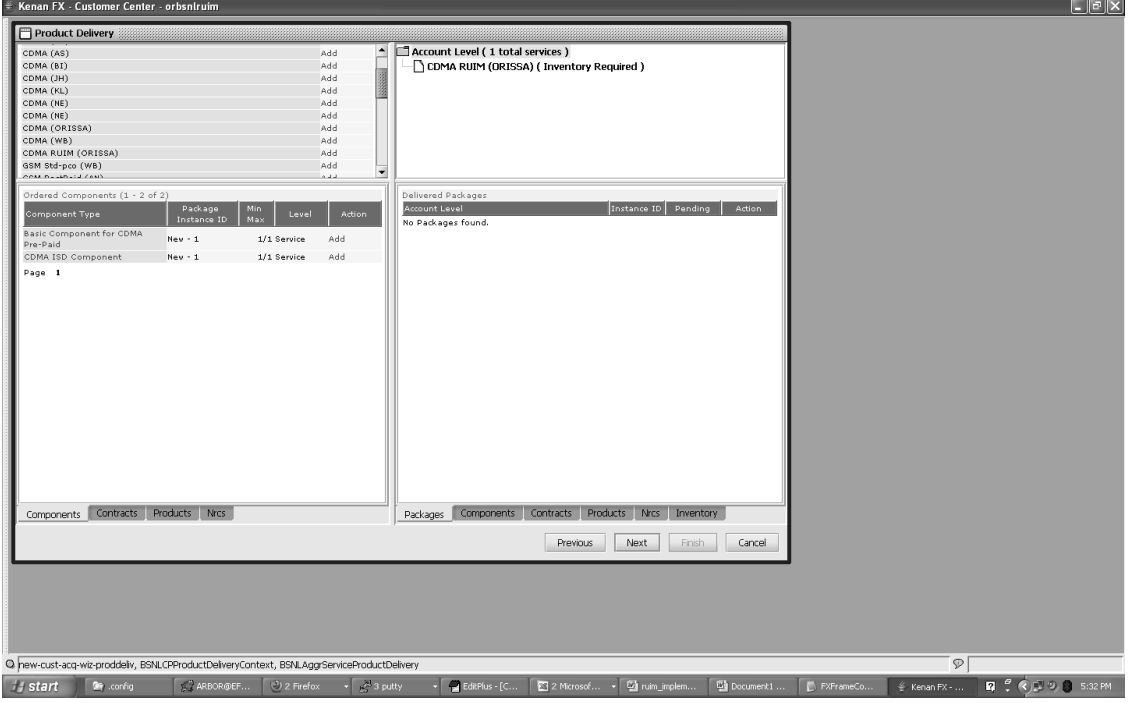

### Selecting the inventory(MIN)

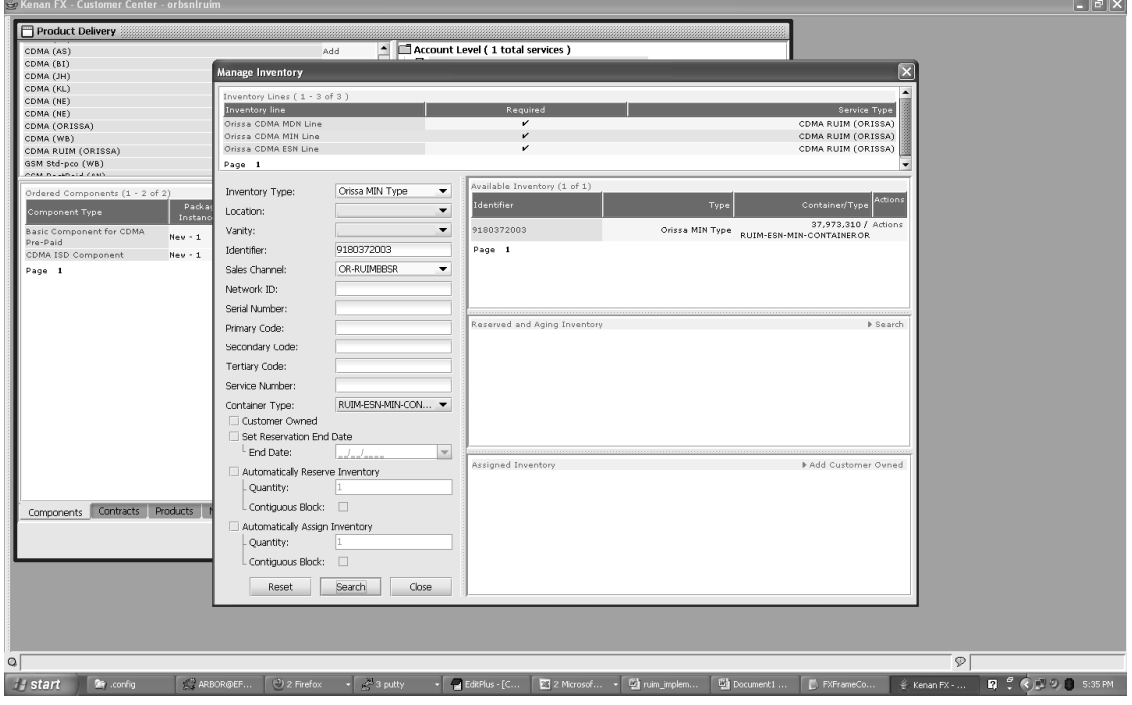

Added MIN and ESN:

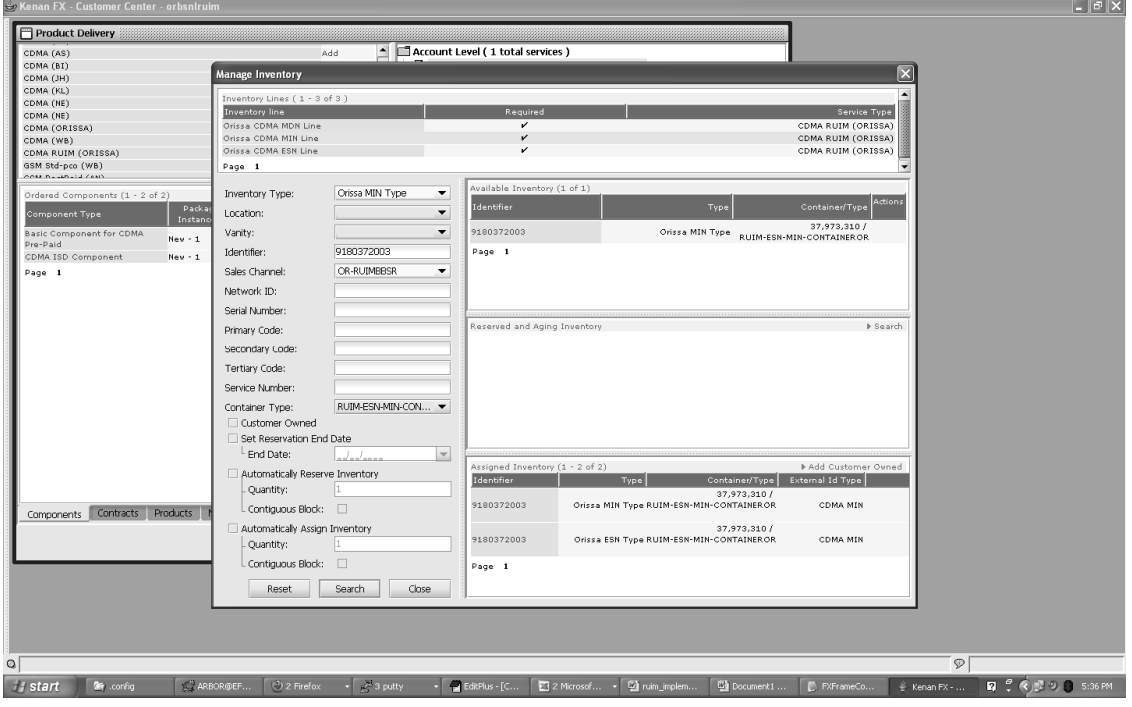

Selection of inventory type (MDN ):

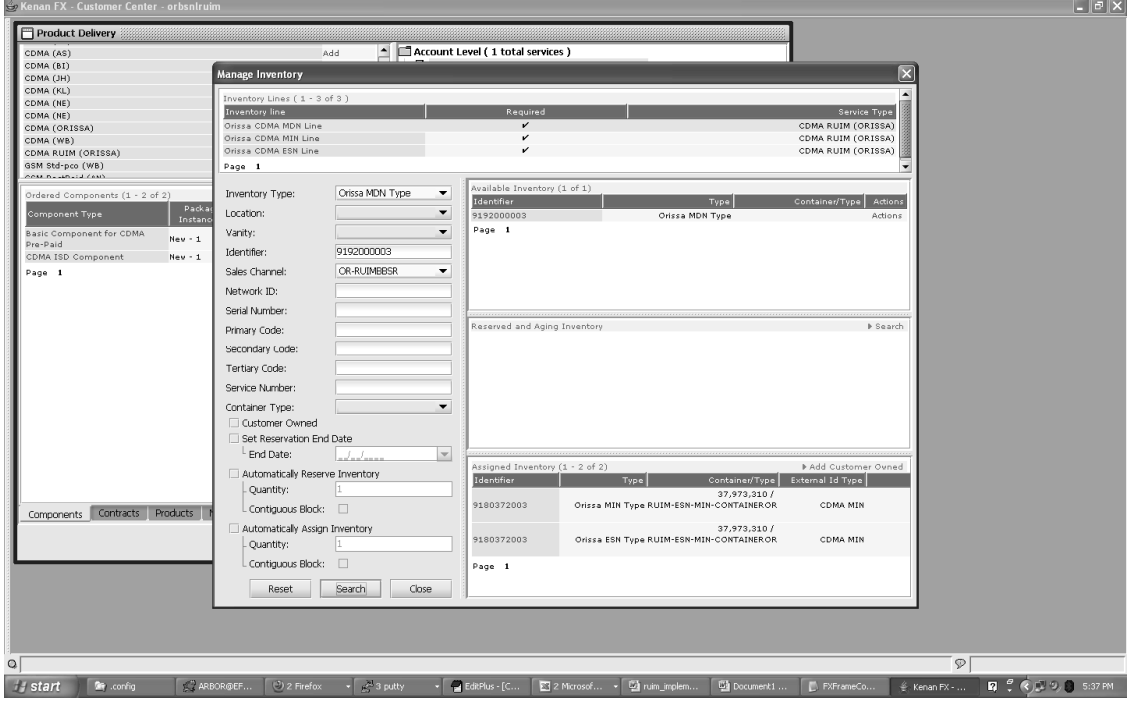